# **Renewal of Permit for Auto Rickshaw cab**

## **Steps to be followed by citizen.**

**Visit the URL:** 

**<https://vahan.parivahan.gov.in/vahanservice/vahan/ui/statevalidation/homepage.xhtml>**

- **Application Submission with Aadhar authentication or Mobile Number.**
- **Application Verification.**
- **Make Payment.**
- **After Completion of RTO verification/Approval.**
- **•** Print Permit.

# **Procedure to Apply for Renewal of Permit (Auto Rickshaw):**

### **Step 1: Please visit the**

**UR[Lhttps://vahan.parivahan.gov.in/vahanservice/vahan/ui/statevalidation/homepage.xhtml](https://vahan.parivahan.gov.in/vahanservice/vahan/ui/statevalidation/homepage.xhtml)**

### **Step 2: Enter Your Vehicle Number and Proceed**

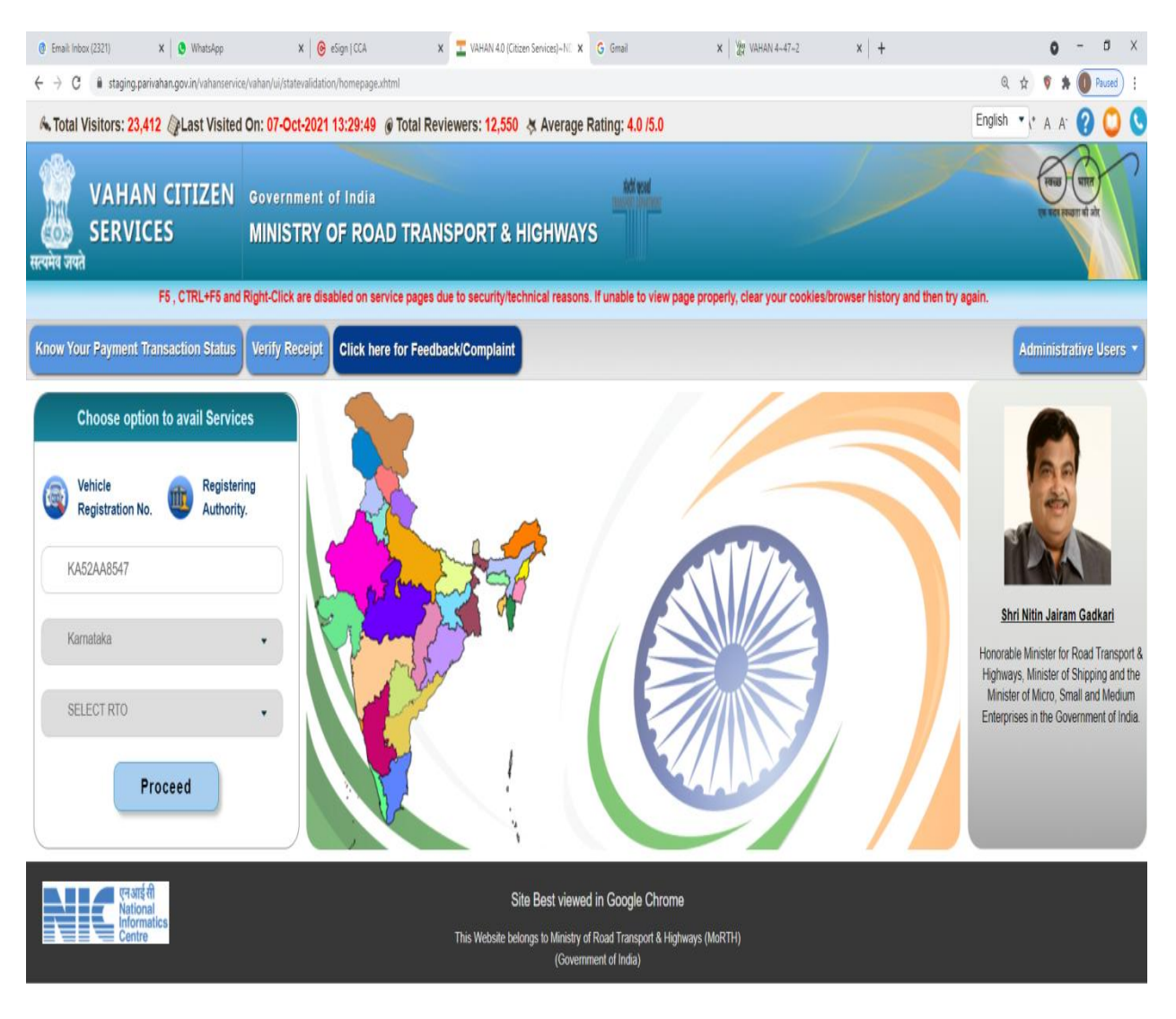

**HORMO COO** O O

 $\bullet$ 

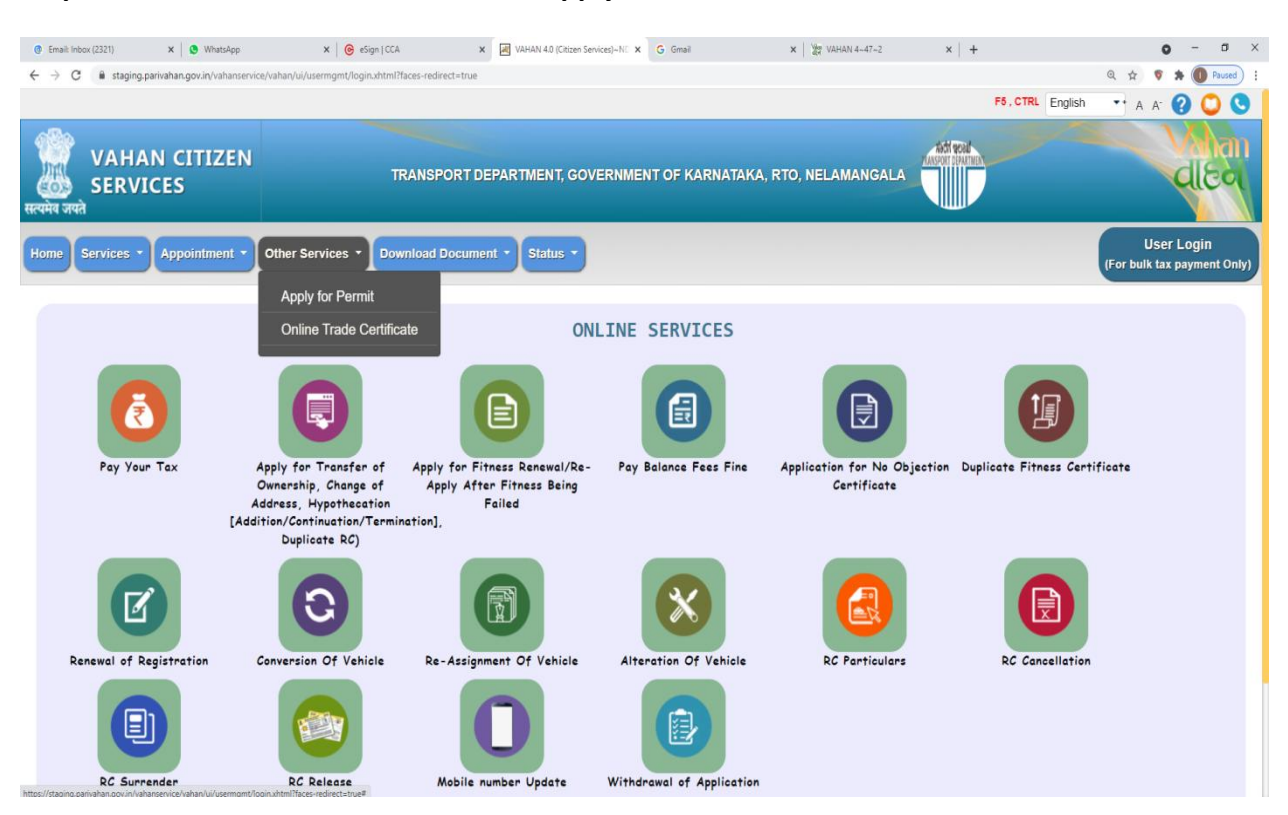

### **Step 3: Select other Services -> click on Apply for Permit**

**Step 4: Enter Vehicle Number and last Five digits of Chassis number and click on Proceed.**

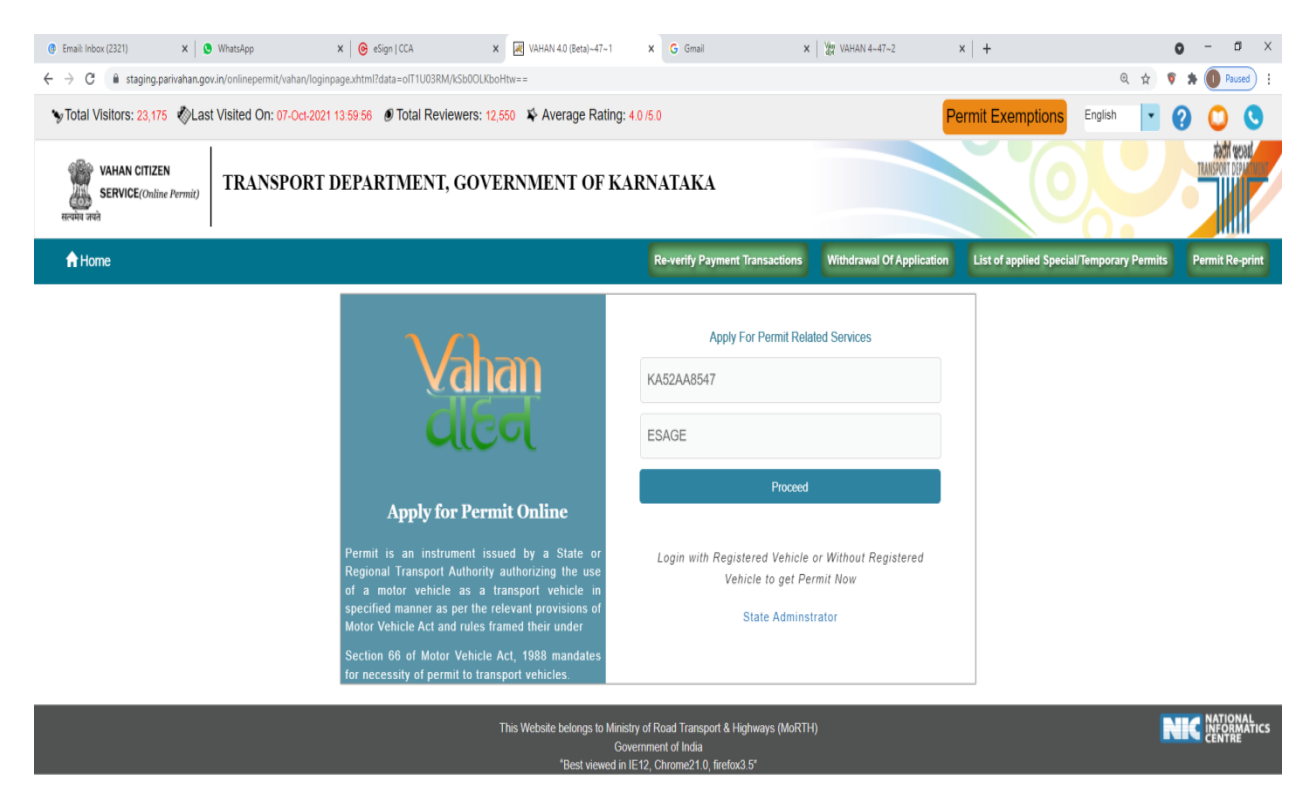

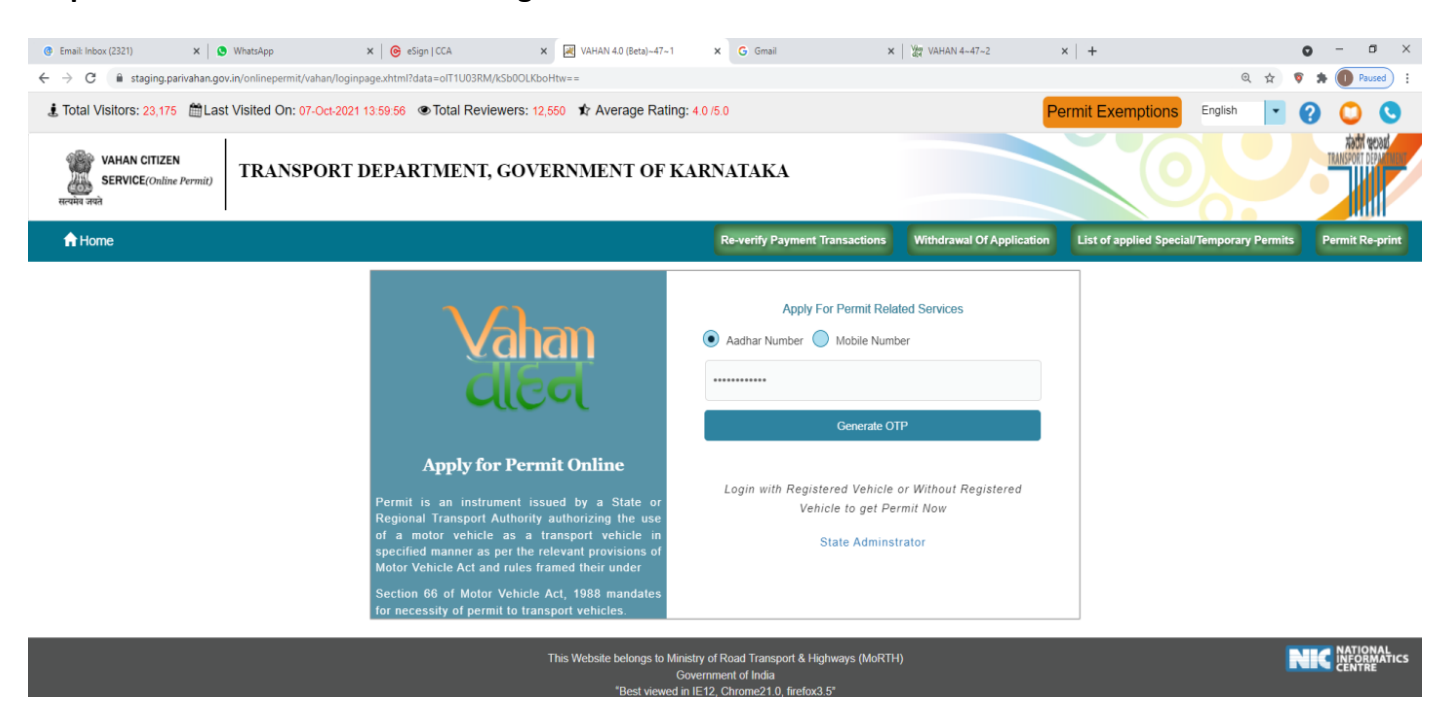

**Step 5: Authenticate the service Using Aadhaar number or mobile Number:**

**Step 6:** 

**a) Using Aadhar number authentication, Enter Aadhaar Number and Click on generate OTP.**

**b) OTP will be generated registered Aadhar mobile number and enter OTP and click on login.**

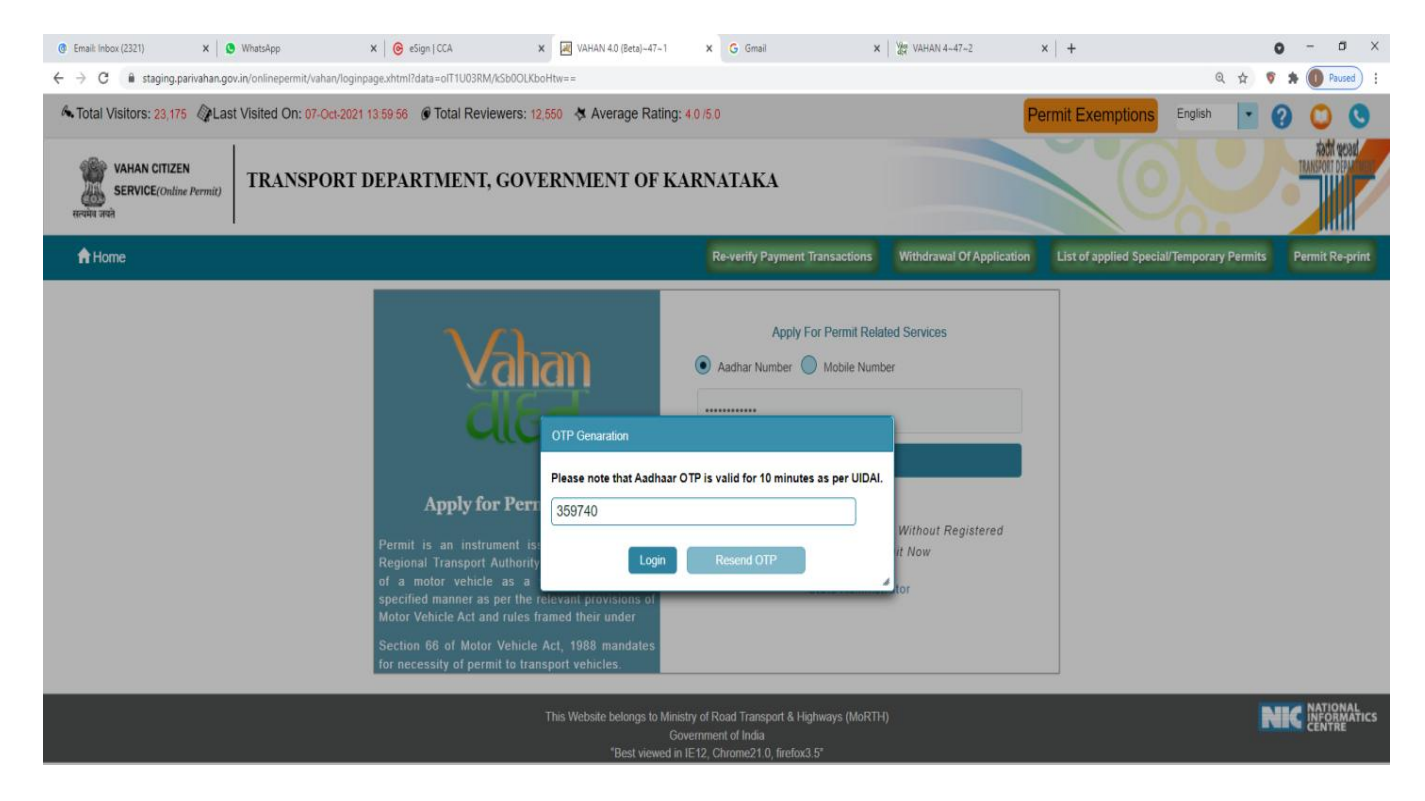

#### **Step 7: Click on Proceed.**

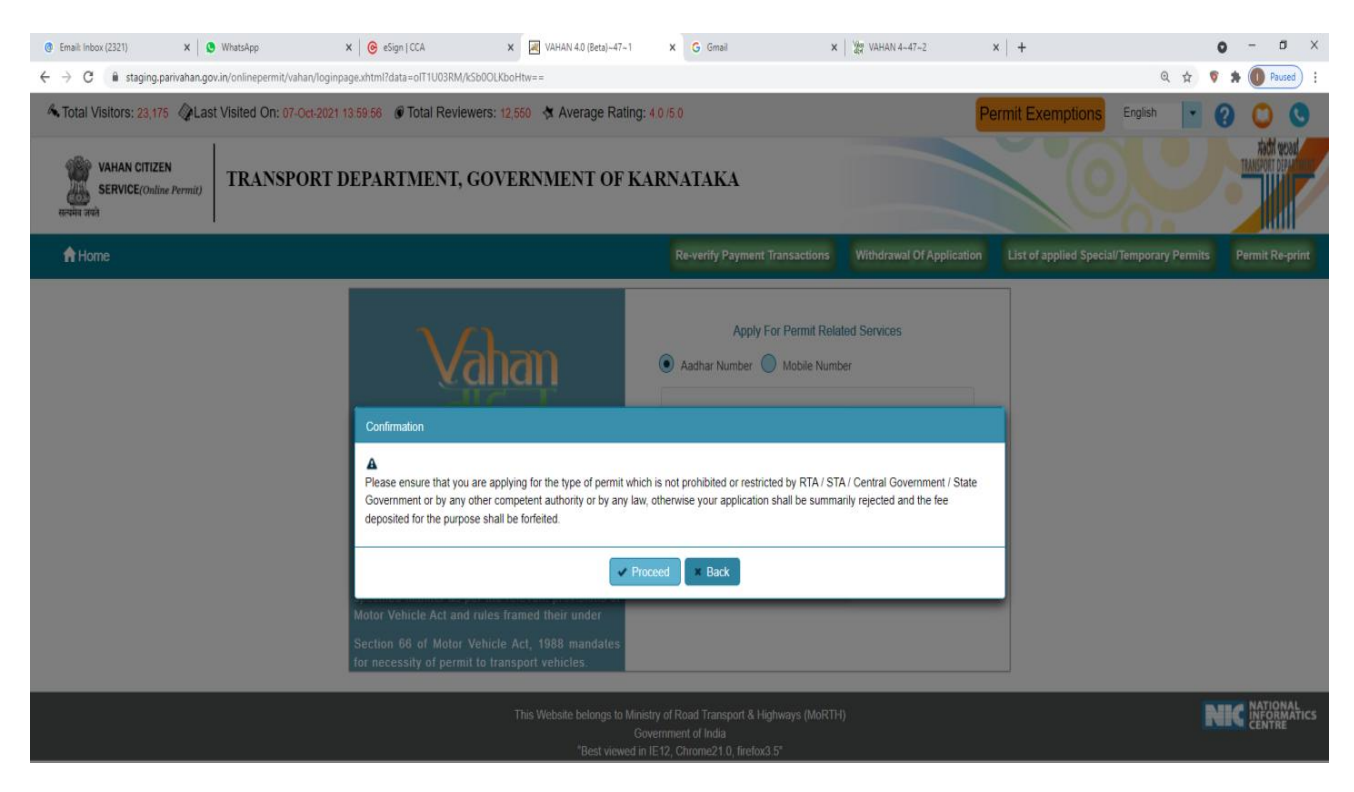

#### **Step 8: Apply for Renewal of permit.**

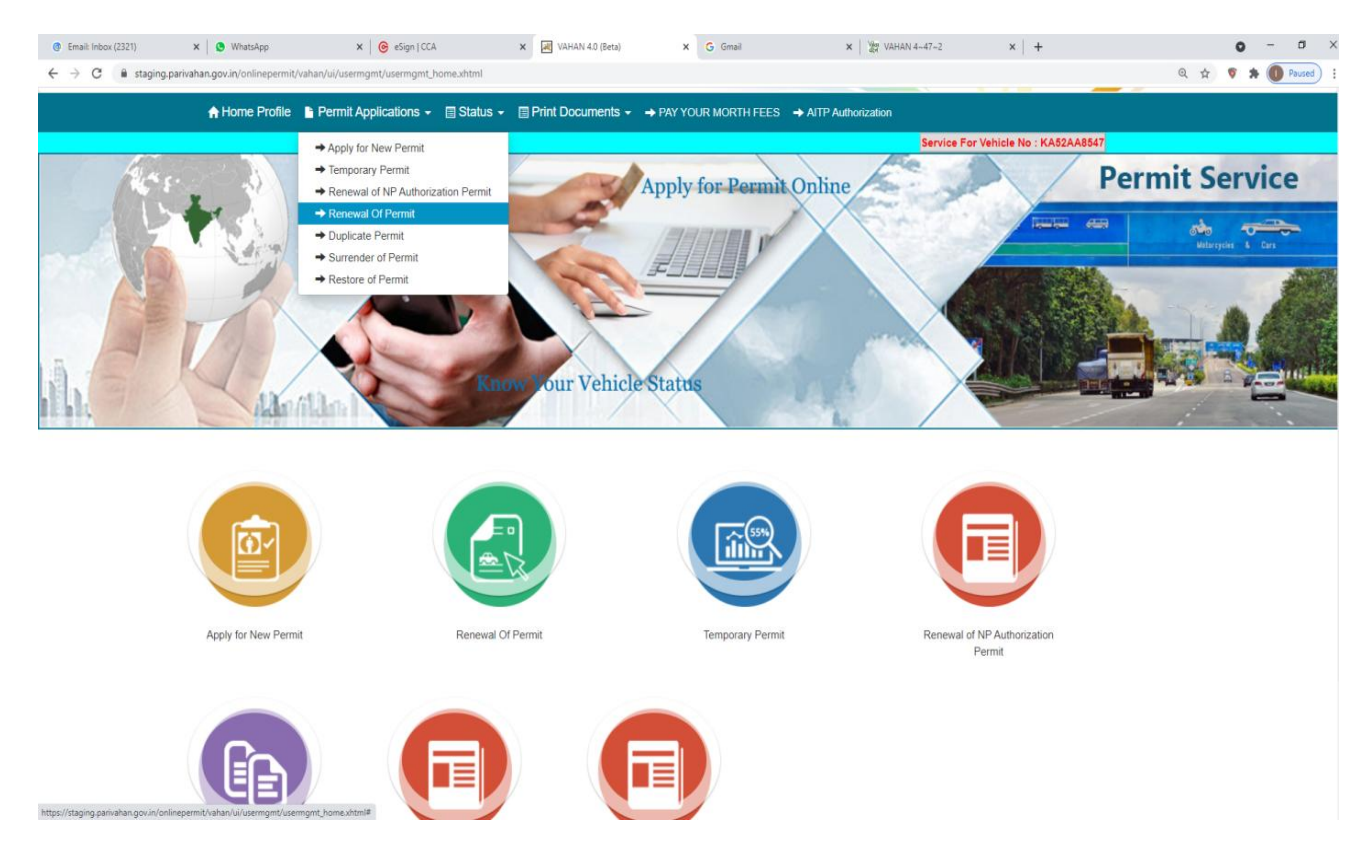

**Step 9: check the Permit details and click on Submit details.**

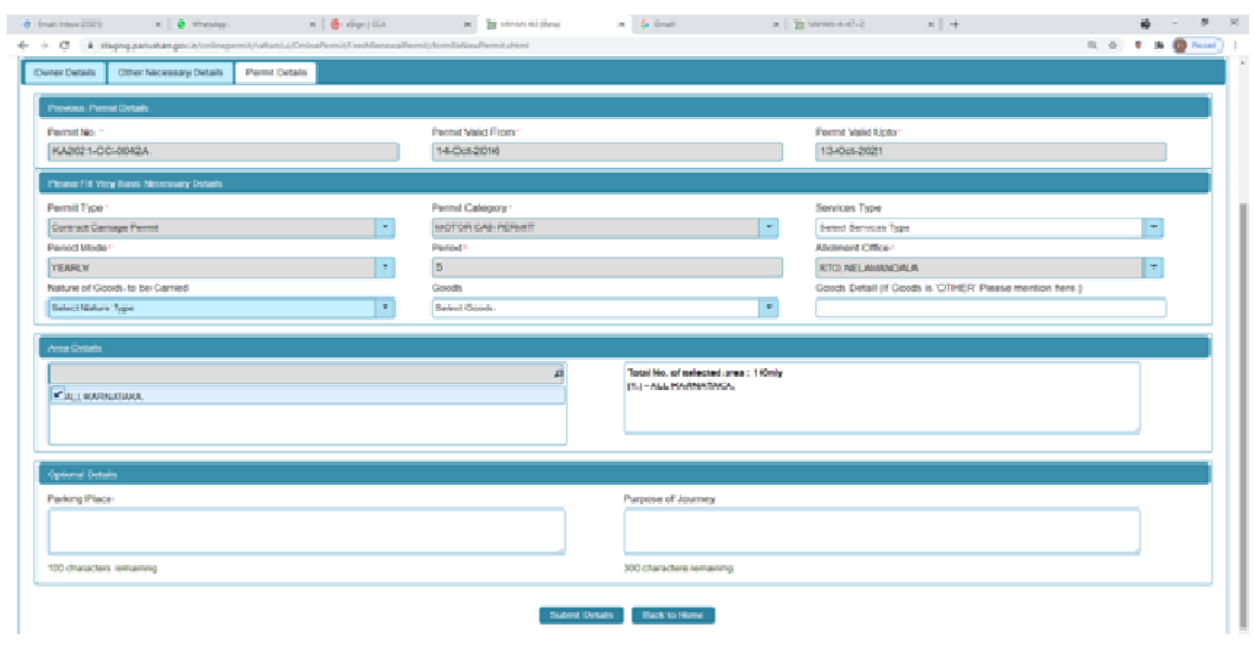

**Step 10: Application Number will be generated then Click on Verify now.**

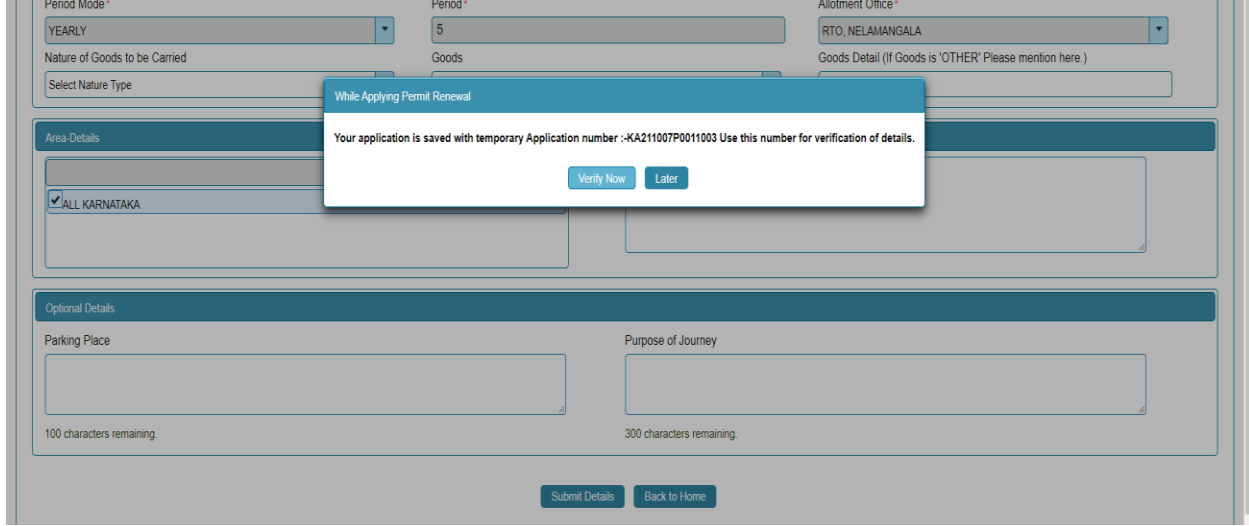

## **Step 11 (a). Verify the application**

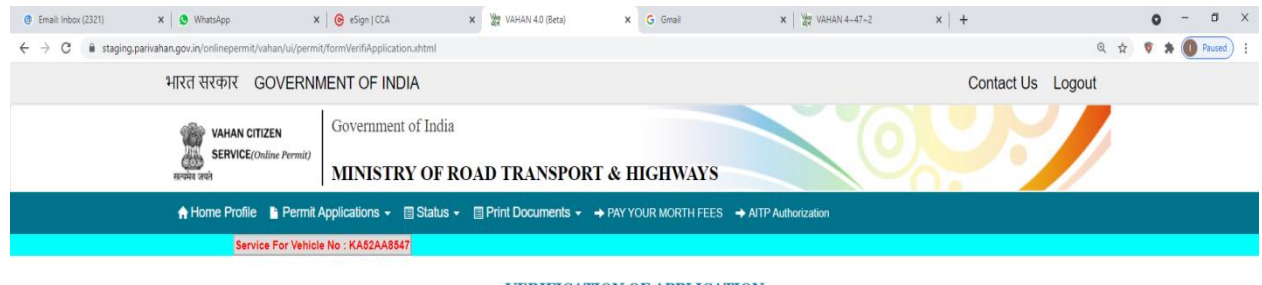

#### **VERIFICATION OF APPLICATION**

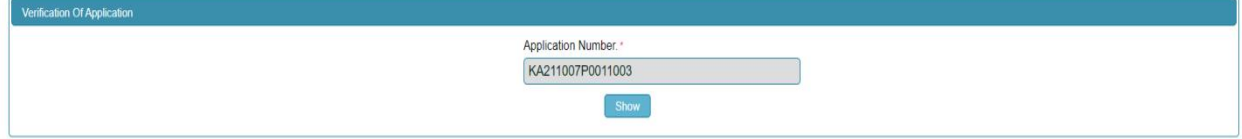

## **Step 11(b). Click on Submit details.**

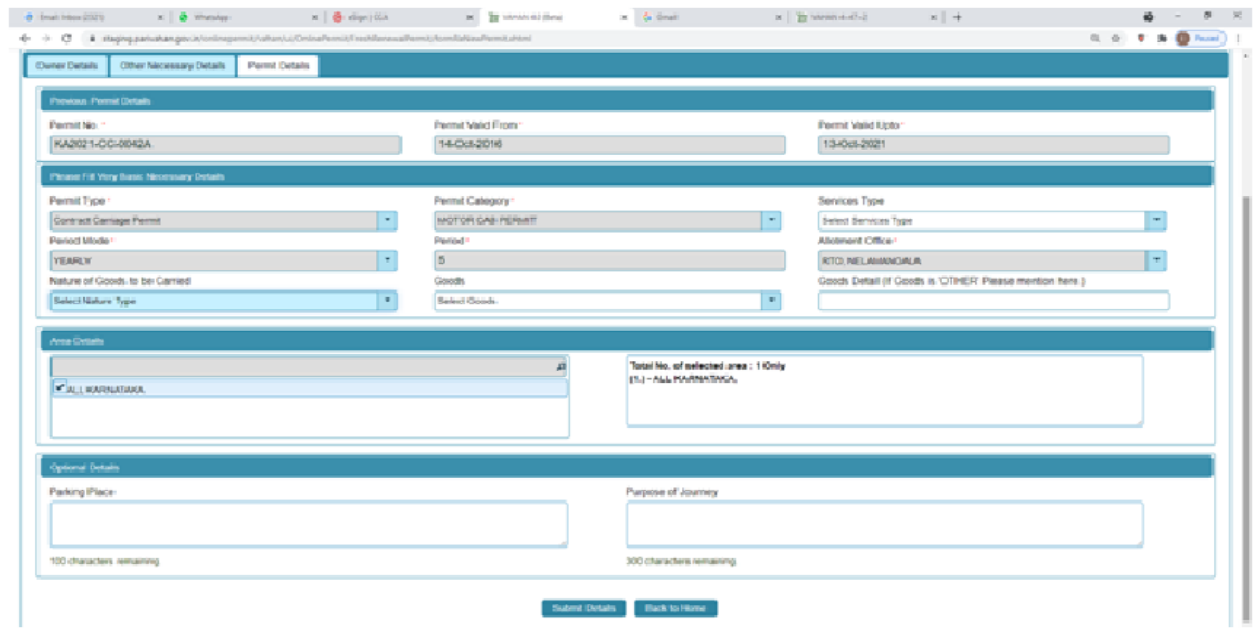

# **Step 12: a) Click Pay now.**

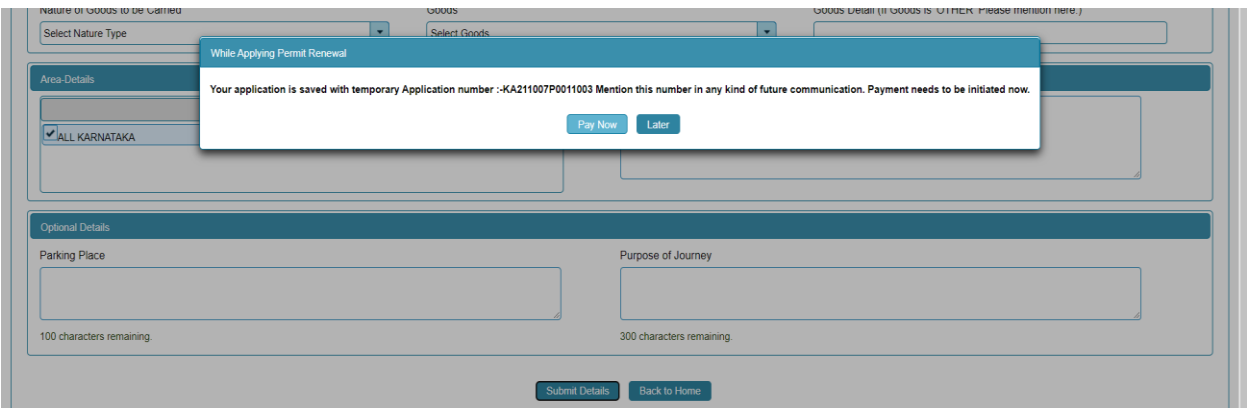

### **b) Check Permit fees Details**.

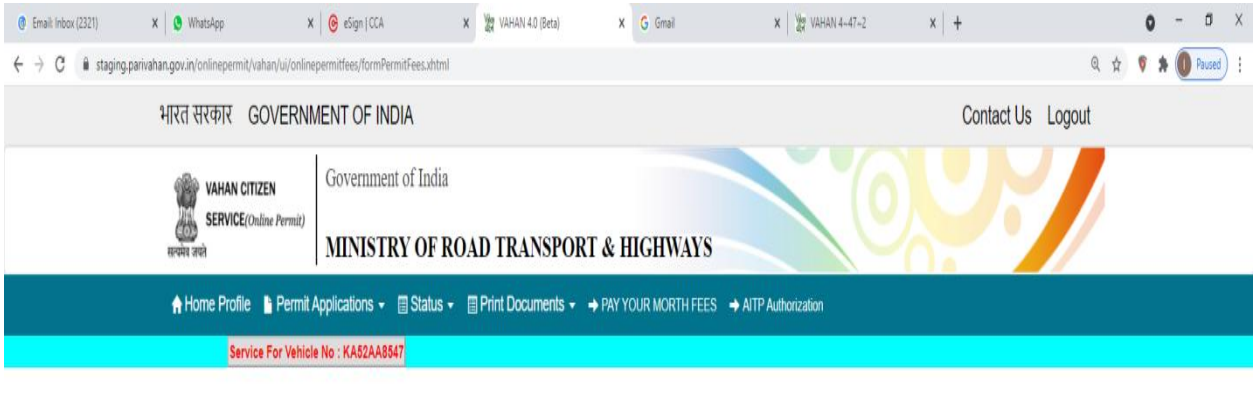

# PERMIT FEES DETAILS

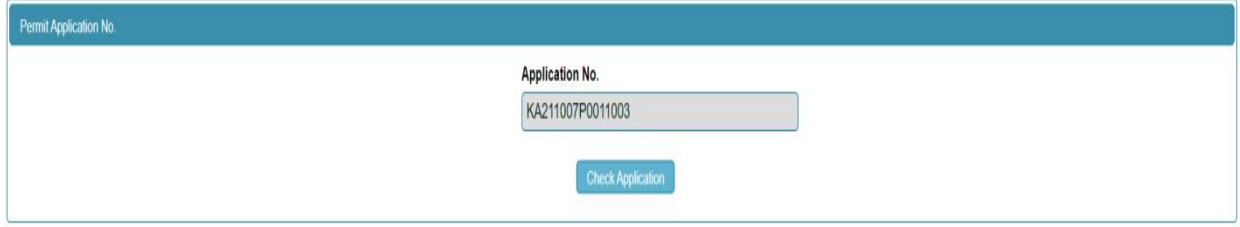

**Step 13: Click on Make Payment.**

## **Step 14: a) Payment Page.**

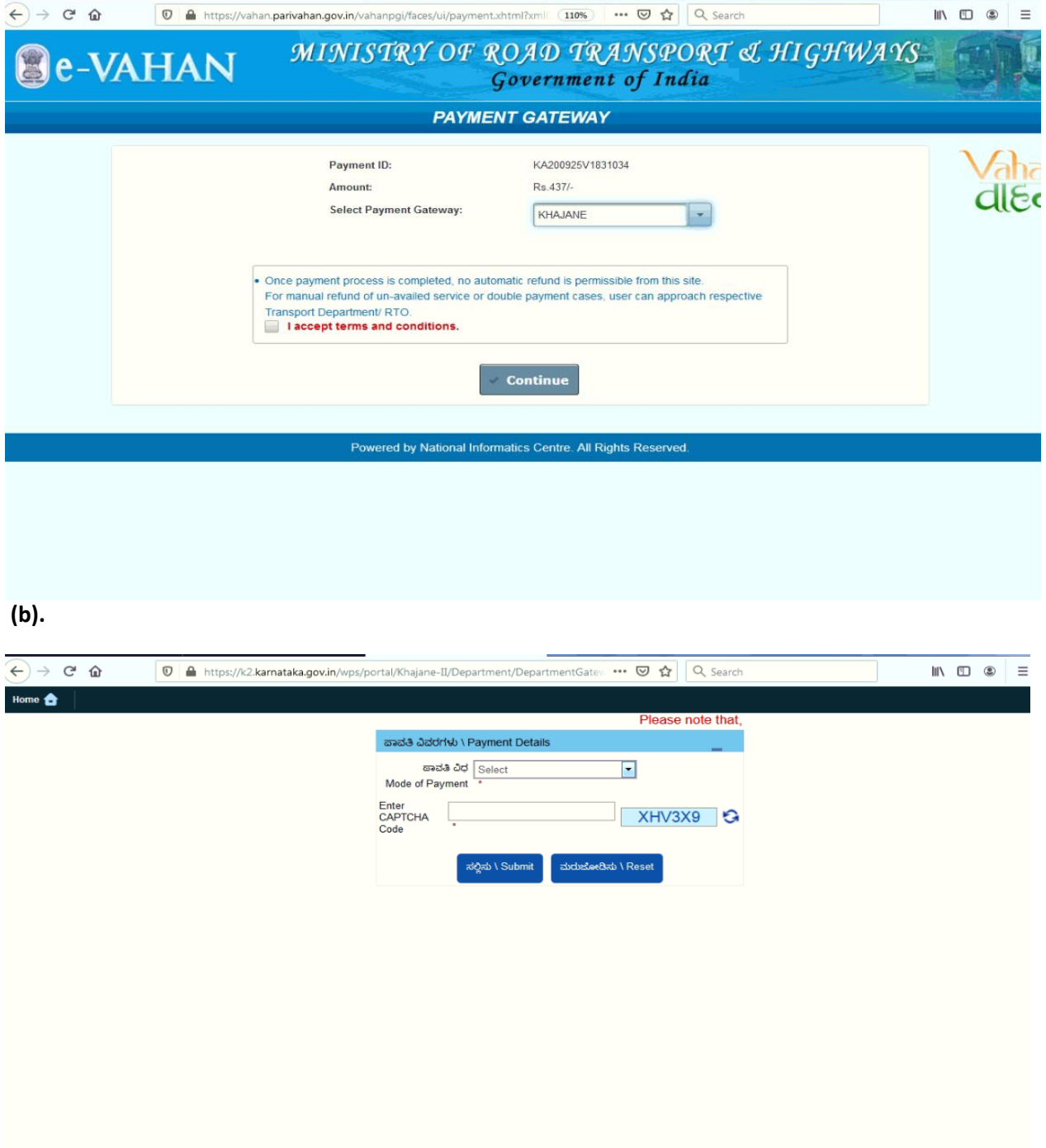

**(C).**

# **Step 15 : After success Payment Fee Receipt will be generated.**

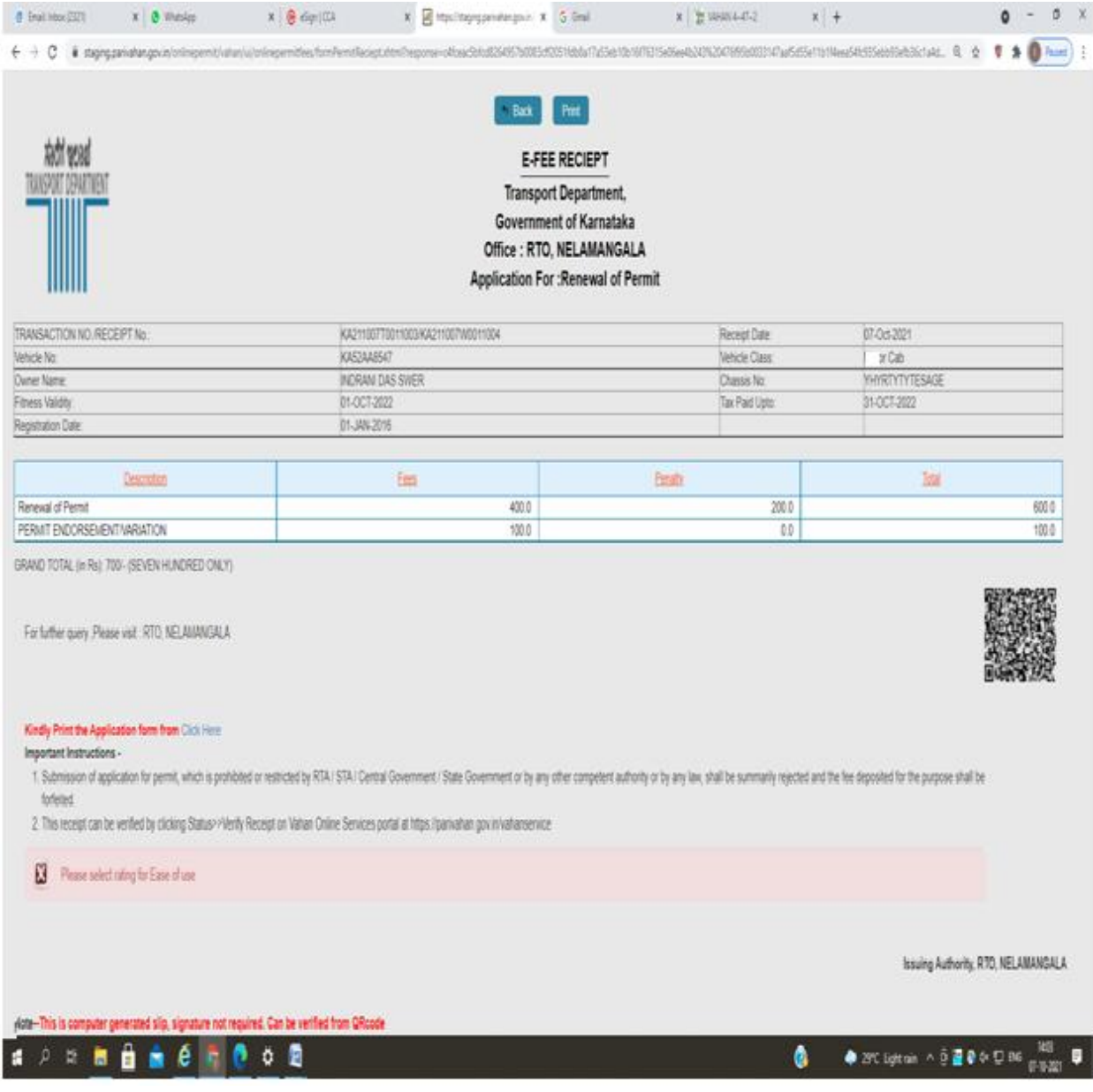

#### **Step 16: After Completion of RTO verification/Approval.**

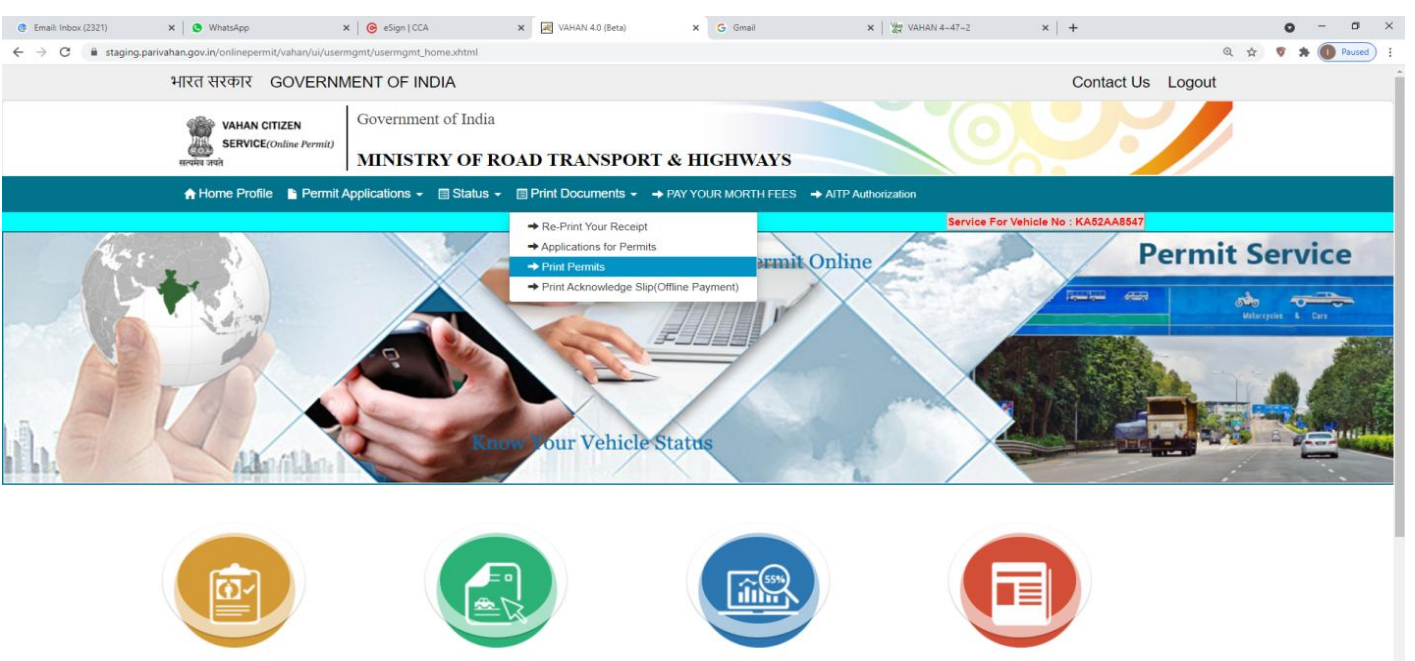

**Step 17 a) select Print documents -> Print Permits.**

Renewal Of Permit

Apply for New Permit

Temporary Permit

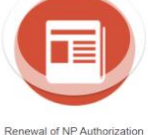

Permit

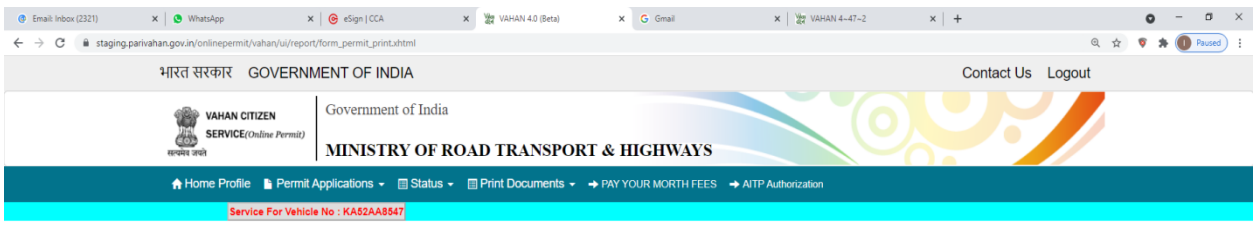

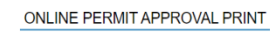

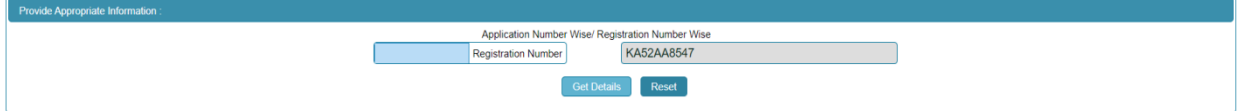

# **C)**

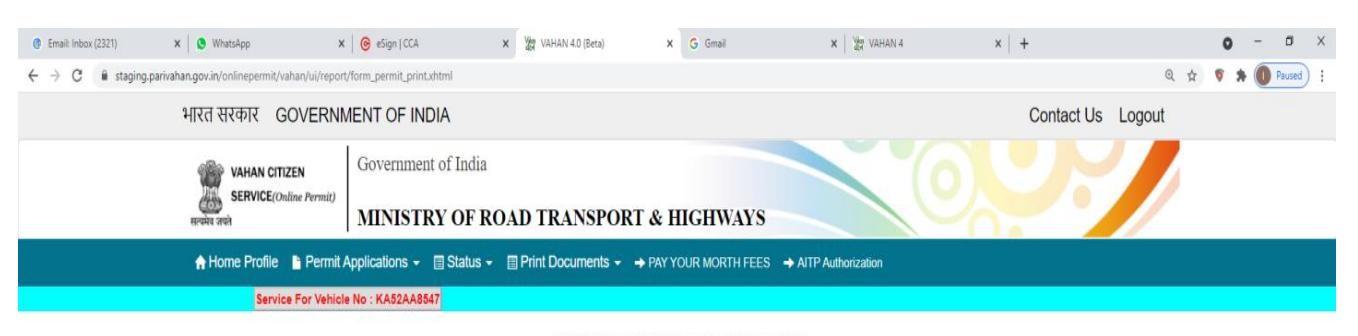

ONLINE PERMIT APPROVAL PRINT

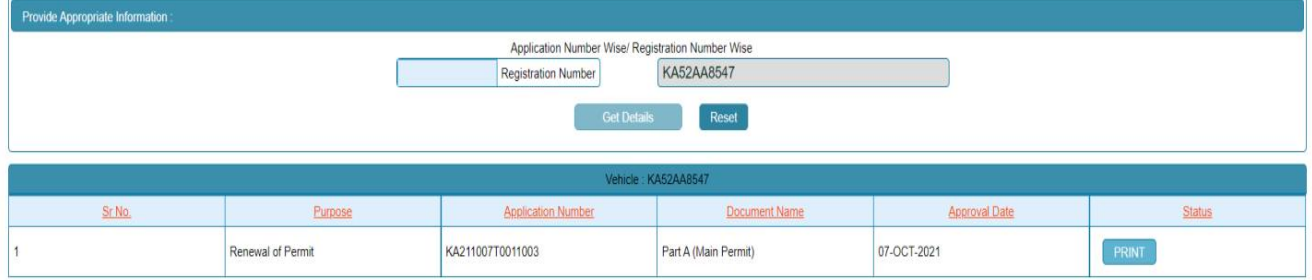

#### **Permit Print**

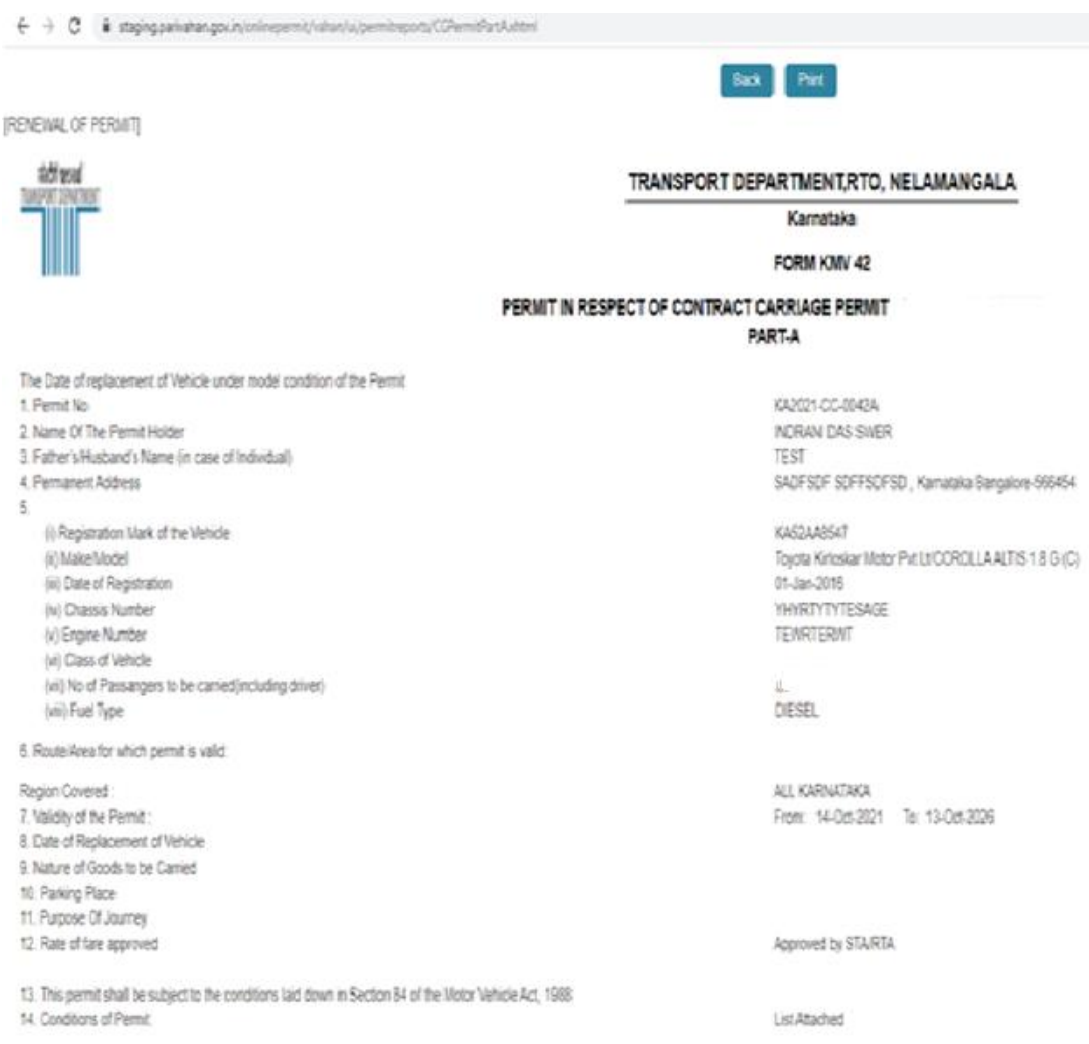